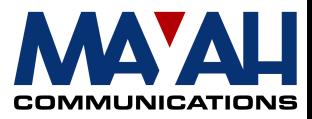

# **MAYAH Communications Application Note 4**

# **Event Action Programming**

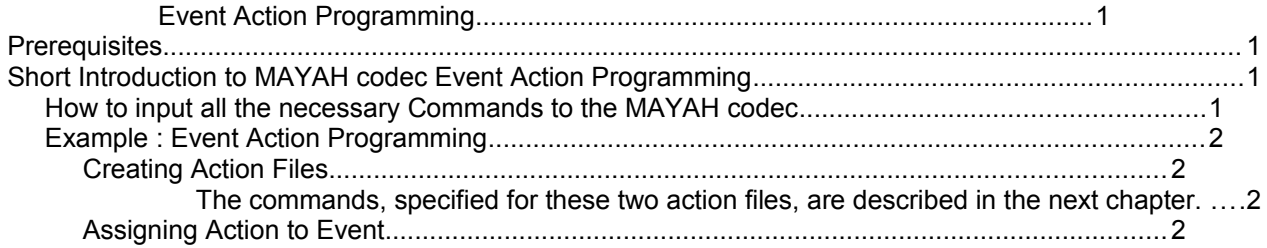

# **Event Action Programming**

### **Prerequisites**

- MAYAH codec with system software 1.1.0.44 or later
- PC with:
	- min. Pentium 166 MHz
	- RAM 32 MB
	- Operating system Windows '95, '98, ME, NT or 2000
	- free serial port (remote control by RS232) or Ethernet card (remote control by IP)
	- Zero modem cable (included in MAYAH codec) if RS232 control is used or
	- all necessary LAN cabling between MAYAH codec and PC
- MAYAH codec remote control with version 1.1.0.24 or later

#### **Note:**

You can download the current MAYAH codec system software and the latest remote software from the download section of the Mayah homepage at [www.mayah.com.](http://www.mayah.com/)

# **Short Introduction to MAYAH codec Event Action Programming**

Please consider that this is not a detailed description of how MAYAH codec event action programming is working. It just wants to give you a little impression of its possibilities. Generally MAYAH codec event action programming just has the intention to combine events like

- Alarm on or off
- Connect on or off
- Framed on or off
- Overload on or off
- TTL input high or low

with actions. An action can be defined as a set of MAYAH codec commands and will be executed, if an event happened.

For detailed description see Communication Reference Manual, MAYAH codec Gateway, chapter 4.18, Event Action Programming. *How to input all the necessary Commands to the MAYAH codec*

## **How to input all the necessary Commands to the MAYAH codec**

You can type in all the necessary commands with help of the MAYAH codec remote control software. Just step to remote item <Expert/Direct Command>.

Maybe you get asked for a super user password. This super user password is determined by the first use of MAYAH codec remote on your PC. If the super user gets lost you can recover it very easily. It is saved in the registry in:

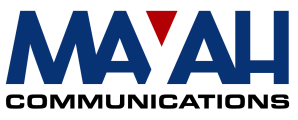

HKEY\_CURRENT\_USER\Software\Mayah Communications\MAYAH codec Remote\SuperUserPassword.

How to use the direct command dialog:

Just type in the MAYAH codec command in the command edit field and confirm by pressing the 'OK' button. You'll get the answer in the answer memo box.

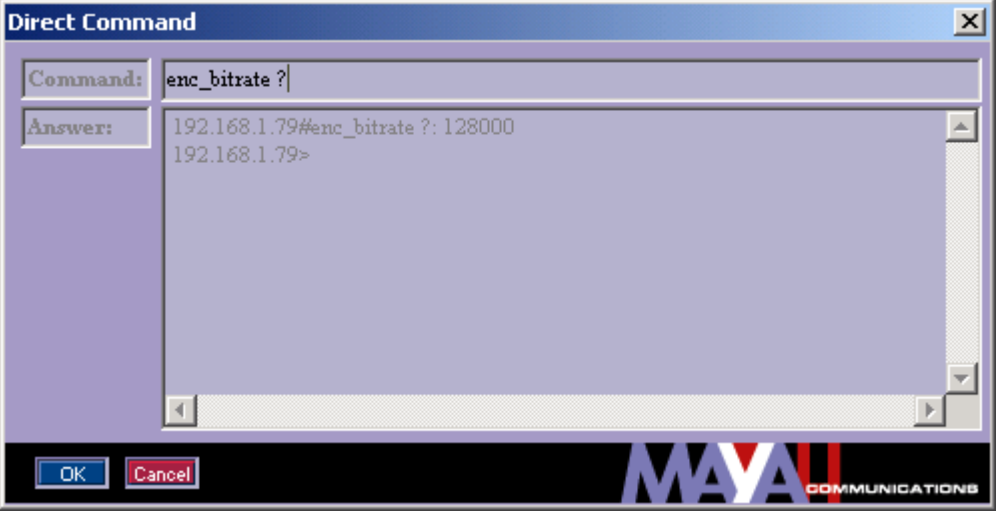

#### **Example : Event Action Programming**

In this case the *event* is an interrupted connection for which a specific *action* file has been created. This *action* file includes various commands to, amongst other things, automatically establish a new connection via another communication interface.

The following example describes how a new connection via ISDN is built up after the existing IP connection has been interrupted.

### **Creating Action Files**

Before assigning the action to the event, two action files are to be created. For this the following command is to be used:

**action\_create <action file name> <command1;...;commandn>** 

Creating action file *backup*:

```
action_create backup event_set connect_off 1 normal true; 
          com_interface isdn;
          com_waitmsecs 500,
          com_connect 1 0811551661
```
Creating action file *normal*: **action\_create normal event\_set connect\_off 1 backup true; com\_interface net**

The commands, specified for these two action files, are described in the next chapter.

#### **Assigning Action to Event**

The first command combines the event *connect\_off* (as described in chapter 2) with the action *backup*.

**event\_set connect\_off 1 backup true**

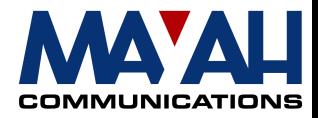

The action file *backup* includes different commands (see above):

- 1. The first line assigns the action file *normal* to the event *connect\_off*, if it occurs the next time.
- 2. Within the next line, ISDN is selected for new communication interface .
- 3. This command defines a break of half a second (500 ms).
- 4. The last command selects the first B-channel for connection, sets the phone number (e.g. 0811551661, the Mayah test line ) and then executes the connection.

**event\_set connect\_off 1 normal true com\_interface isdn com\_waitmsecs 500 com\_connect 1 0811551661**

Next the other action file *normal* is described. This one will be executed, if another *connect\_off* event is detected.

- 1. The first line assigns back the action file *backup* to the event *connect\_off*.
- 2. Then the interface is set back to *net* for establishing an IP-connection, if the next connect command is executed.

**event\_set connect\_off 1 backup true com\_interface net**

As described in this example, *MAYAH codec Event Action Programming* provides an easy and individual way of reacting to events and problems that occur.